# Component 3: Teaching Practice and Learning Environment Planning Guide

Component 3 (C3) is a portfolio entry that requires video recordings of interactions between you and your students and among your students. You will also submit a written commentary in which you describe, analyze and reflect on the impact of your teaching on your students.

| REGISTRATION WINDOW                                      | JULY 13, 2022-FEBRUARY 28, 2023 |
|----------------------------------------------------------|---------------------------------|
| REGISTRATION (INCLUDES PAYMENT OF \$75 FEE)              | FEBRUARY 28, 2023               |
| COMPONENT SELECTION (INCLUDES PAYMENT OF COMPONENT FEES) | FEBRUARY 28, 2023               |
| CHANGE OF CERTIFICATE AND/OR SPECIALTY AREA              | FEBRUARY 28, 2023               |
| CHANGE OF COMPONENT SELECTION                            | FEBRUARY 28, 2023               |
| WITHDRAWAL DEADLINE                                      | FEBRUARY 28, 2023               |
| COMPONENT 1: CONTENT KNOWLEDGE TESTING WINDOW            | MARCH 1-JUNE 15, 2023           |
| ePORTFOLIO SUBMISSION WINDOW                             | APRIL 1-MAY 17, 2023            |

NATIONAL BOARD

#### Weight

#### 30% of final score

#### **Deadlines**

- You have some flexibility with when you register and start this component.
- You can start working on this component any time 12 months prior to the opening date of the ePortfolio submission window.
- All of the Standards and Component Instructions are available online for free.
- You can create an account, register, and/or purchase this component by February 28, 2023.
- While you can start working on this component after the start of your school year, you will need to upload your Component 2 work during the April 1 to May 17, 2023 submission window.

#### **Gather and Familiarize**

Familiarize yourself with the foundational documents for National Board certification.

- The Five Core Propositions
- The National Board Standards
- Guide to National Board Certification
- The Scoring Guide
- Previously Recorded Webinar: <u>Introduction to National Board Certification</u> (Current dates and deadlines in the <u>Guide to National Board Certification</u>)

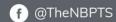

#### Access support resources:

Find out about candidate support groups and <u>networks</u> in your local area or <u>state</u>.
<u>Self-enroll</u> in a free Canvas course to support you on your National Board journey.

#### **Learn and Plan**

Learn about the requirements of Component 3.

- Overview video
- The General Portfolio Instructions
- <u>Certificate-specific Instructions</u>
- The Scoring Guide
- Previously recorded Component 3 webinars
- Engage with the C3 module of the <u>Canvas course</u>.
- Use the graphic organizers with "learn" and with "plan" in the title.
- Send out and collect all release forms needed from your students.

#### **Execute your Plan**

- Plan instructional units 1 and 2.
- Close read video recording section in The General Portfolio Instructions
- Practice recording.
- Collect any instructional materials you may need.

## **Record and Analyze Video 1**

- Record video 1.
- Analyze recording with the support of the Analyze: Video 1: graphic organizer.

#### **Record and Analyze Video 2**

- Record video 2.
- Analyze recording with the support of the <u>Analyze: Video 2: graphic organizer</u>.

# Describe, Analyze, and Reflect

- Describe, reflect and analyze your teaching practice and draft your responses to all prompts.
- Continue working on your written commentary and supporting evidence.

#### Revise and Finalize

- As you review your work, use the graphic organizer with "revise and finalize" in the title.
- Finalize your written commentary for submission.

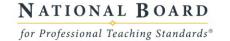

 Gather all of your materials and refer back to your <u>Component Instructions</u>, the <u>General Portfolio</u> <u>Instructions</u>, and The Scoring Guide .

### Submit

- The ePortfolio submission window will be open from April 1 to mid-May, 2023.
- Consult the <u>ePortfolio Resources</u> page to guide your video formatting and submission.
- Complete a final check of the **Component Instructions**.
- Upload all of your documents for submission and submit.

Updated 06/26/2022

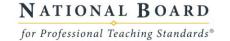